#### Statistics 202: Statistical Aspects of Data Mining

#### Professor David Mease

Tuesday, Thursday 9:00-10:15 AM Terman 156

Lecture  $6 =$  More of chapter 3

#### Agenda:

1) Announce midterm exam (Thursday, July 26 )

2) Lecture over more of chapter 3

(sections 3.3 and 3.2)

Announcement – Midterm Exam:

- The midterm exam will be Thursday, July 26
- The best thing will be to take it in the classroom (9:00-10:15 AM in Terman 156)
- For remote students who absolutely can not come to the classroom that day please email me to confirm arrangements with SCPD
- You are allowed one 8.5 x 11 inch sheet (front and back) for notes
- No books or computers are allowed, but please bring a hand held calculator
- **2**The exam will cover the material that we covered in class from Chapters 1,2,3 and 6

### Homework Assignment:

- Chapter 3 Homework Part 1 is due Tuesday 7/17
- Either email to me (dmease@stanford.edu), bring it to class, or put it under my office door.

- SCPD students may use email or fax or mail.
- The assignment is posted at http://www.stats202.com/homework.html

### Introduction to Data Mining

#### by Tan, Steinbach, Kumar

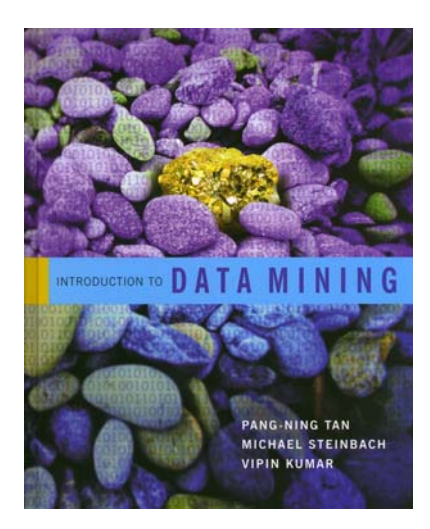

### Chapter 3: Exploring Data

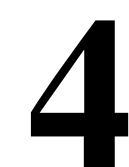

## Exploring Data

• We can explore data visually (using tables or graphs) or numerically (using summary statistics)

● Section 3.2 deals with summary statistics

**• Section 3.3 deals with visualization** 

**•We will begin with visualization** 

• Note that many of the techniques you use to explore data are also useful for presenting data

- **Invented by J. Tukey**
- A simple summary of the distribution of the data
- Boxplots are useful for comparing distributions of multiple attributes or the same attribute for different groups

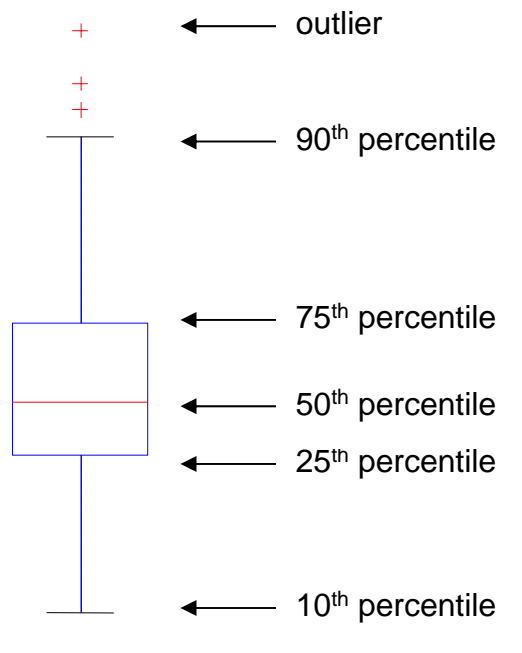

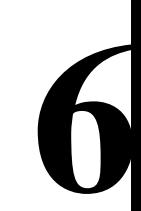

### Boxplots in R

- The function boxplot() in R plots boxplots
- $\bullet$  By default, boxplot() in R plots the maximum and the minimum (if they are not outliers) instead of the 10<sup>th</sup> and 90th percentiles as the book describes

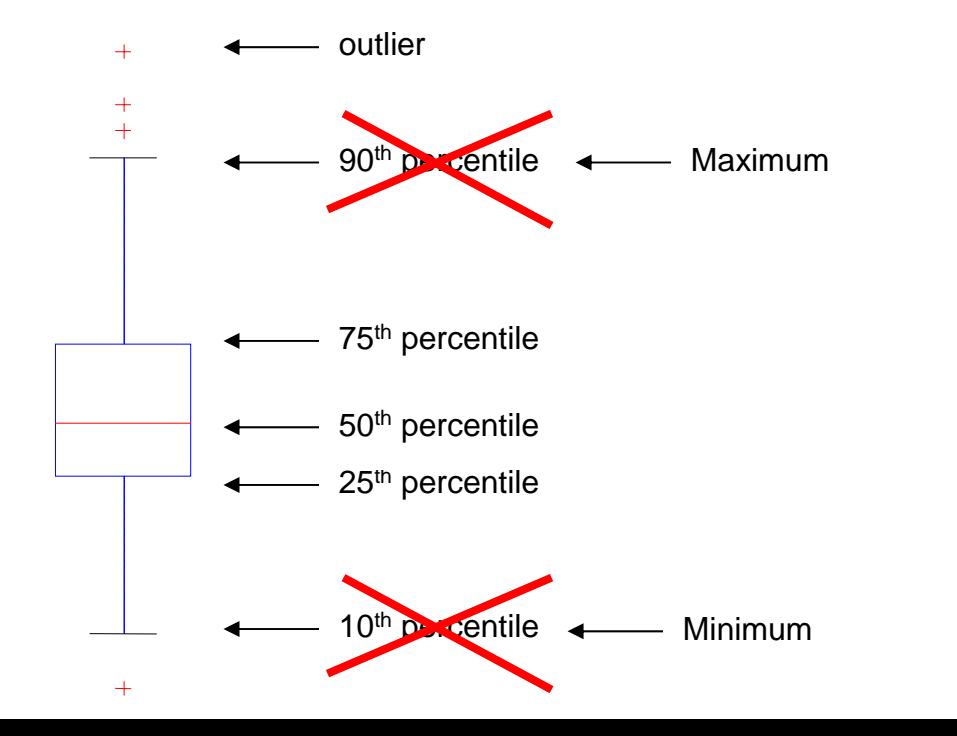

• Boxplots help you visualize the differences in the medians relative to the variation

• Example: The median value of Attribute A was 2.0 for men and 4.1 for women. Is this a "big" difference?

• Boxplots help you visualize the differences in the medians relative to the variation

• Example: The median value of Attribute A was 2.0 for men and 4.1 for women. Is this a "big" difference?

**9**

#### Maybe yes:

**Attribute A** $\Omega$ 1<br>3<br>1<br>1 ო  $\sim$ MenWomen

• Boxplots help you visualize the differences in the medians relative to the variation

• Example: The median value of Attribute A was 2.0 for men and 4.1 for women. Is this a "big" difference?

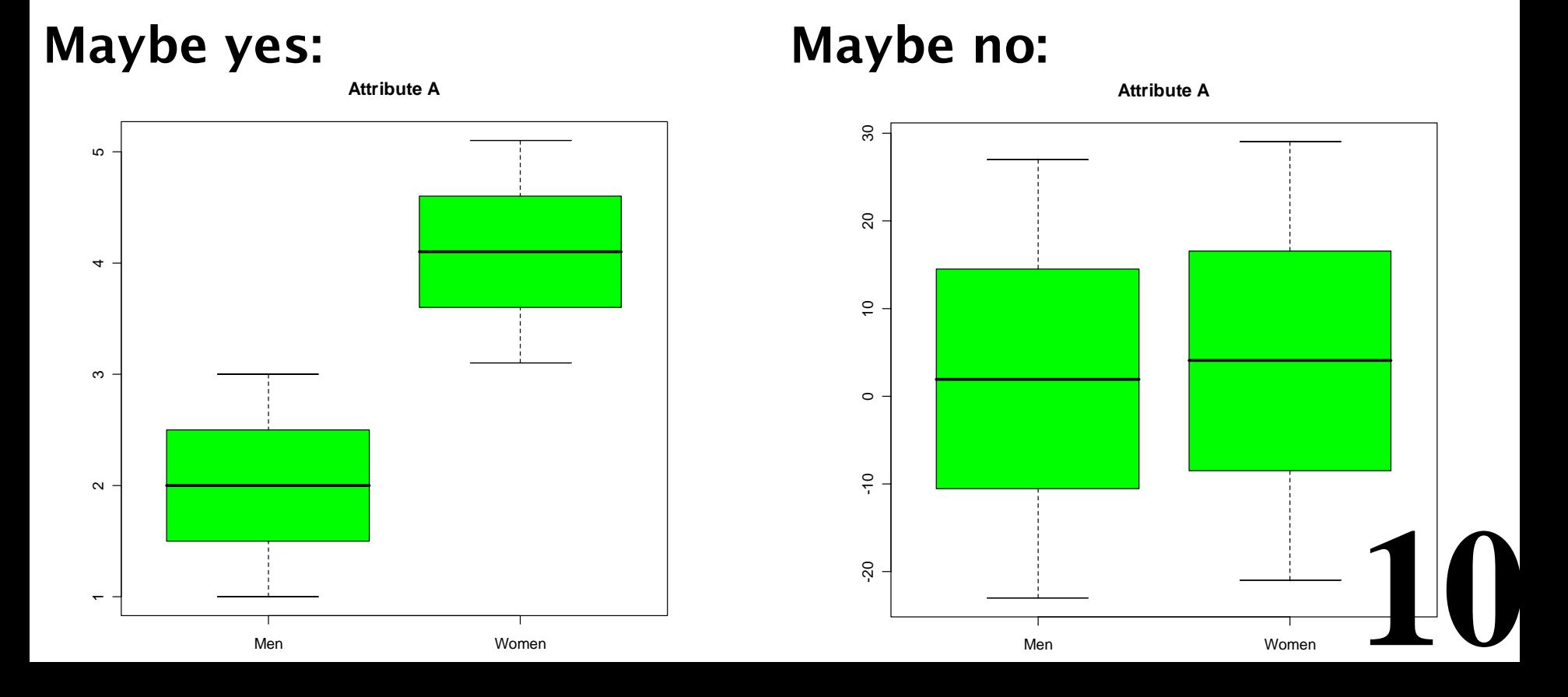

#### In class exercise #16:

Use boxplot() in R to make boxplots comparing the first and second exam scores in the data at www.stats202.com/exams\_and\_names.csv

#### In class exercise #16:

Use boxplot() in R to make boxplots comparing the first and second exam scores in the data at www.stats202.com/exams\_and\_names.csv

Answer:

data<-read.csv("exams and names.csv")

```
boxplot(data[,2],data[,3],col="blue",
main="Exam Scores",
names=c("Exam 1","Exam 2"),ylab="Exam Score")
```
#### In class exercise #16:

Use boxplot() in R to make boxplots comparing the first and second exam scores in the data at www.stats202.com/exams\_and\_names.csv

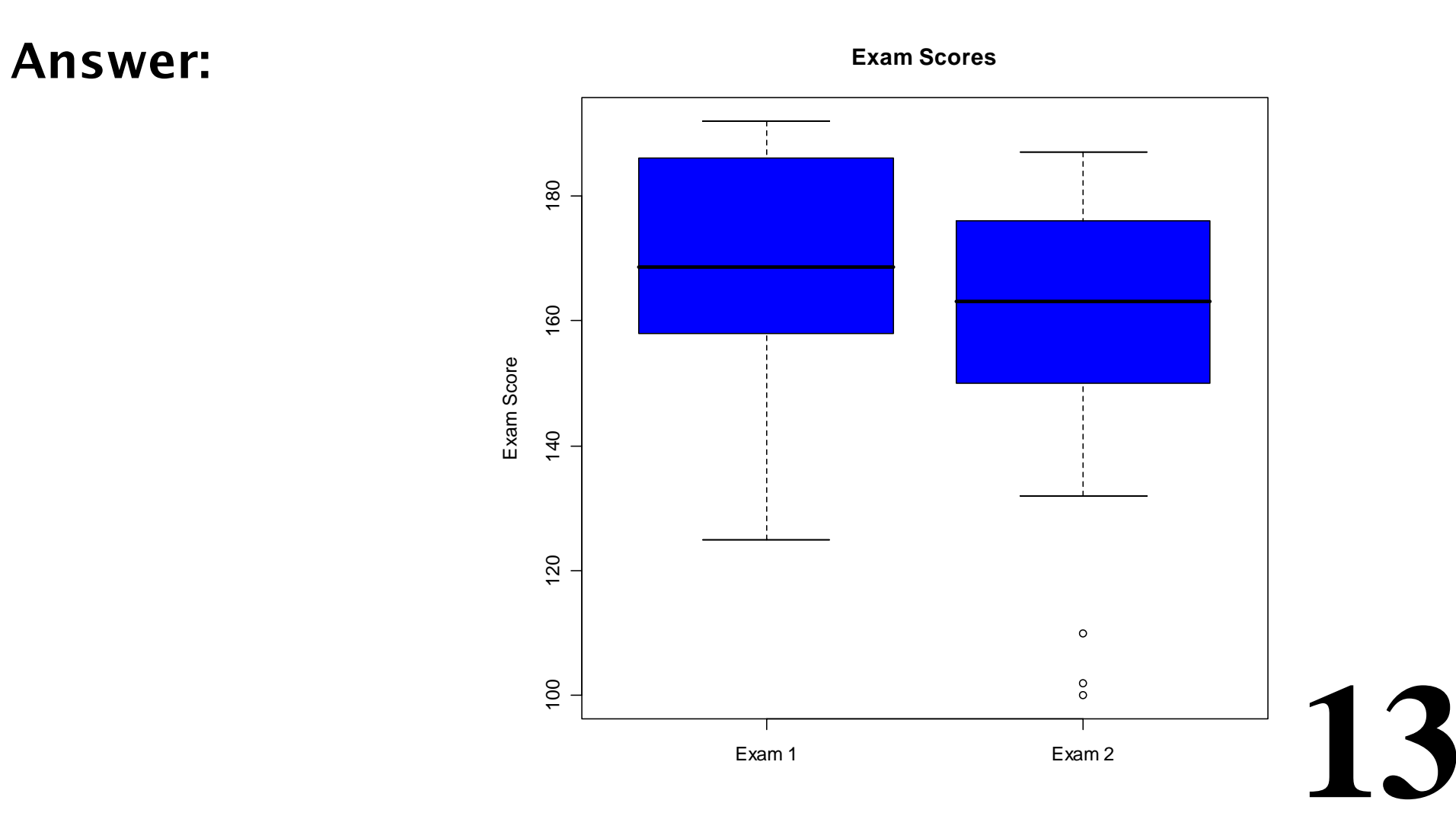

## Visualization in Excel

• Up until now, we have done all the visualization in R

• Excel also can make many different types of graphs. They are found under the "Insert" menu by selecting "Chart"

• When using Excel to make graphs which anyone will see other than yourself, I strongly encourage you to change defaults such as the grey background.

**14**• Excel also has a nice tool for making tables and associated graphs called "PivotTable and PivotChart Report" under the "Data" menu.

In class exercise #17:

- Use "Insert" > "Chart" > "XY Scatter" to make a scatter plot of the exam scores at
- www.stats202.com/exams\_and\_names.csv
- Put Exam 1 on the X axis and Exam 2 on the Y axis.

#### In class exercise #17: Use "Insert" > "Chart" > "XY Scatter" to make a scatter plot of the exam scores at www.stats202.com/exams\_and\_names.csv Put Exam 1 on the X axis and Exam 2 on the Y axis.

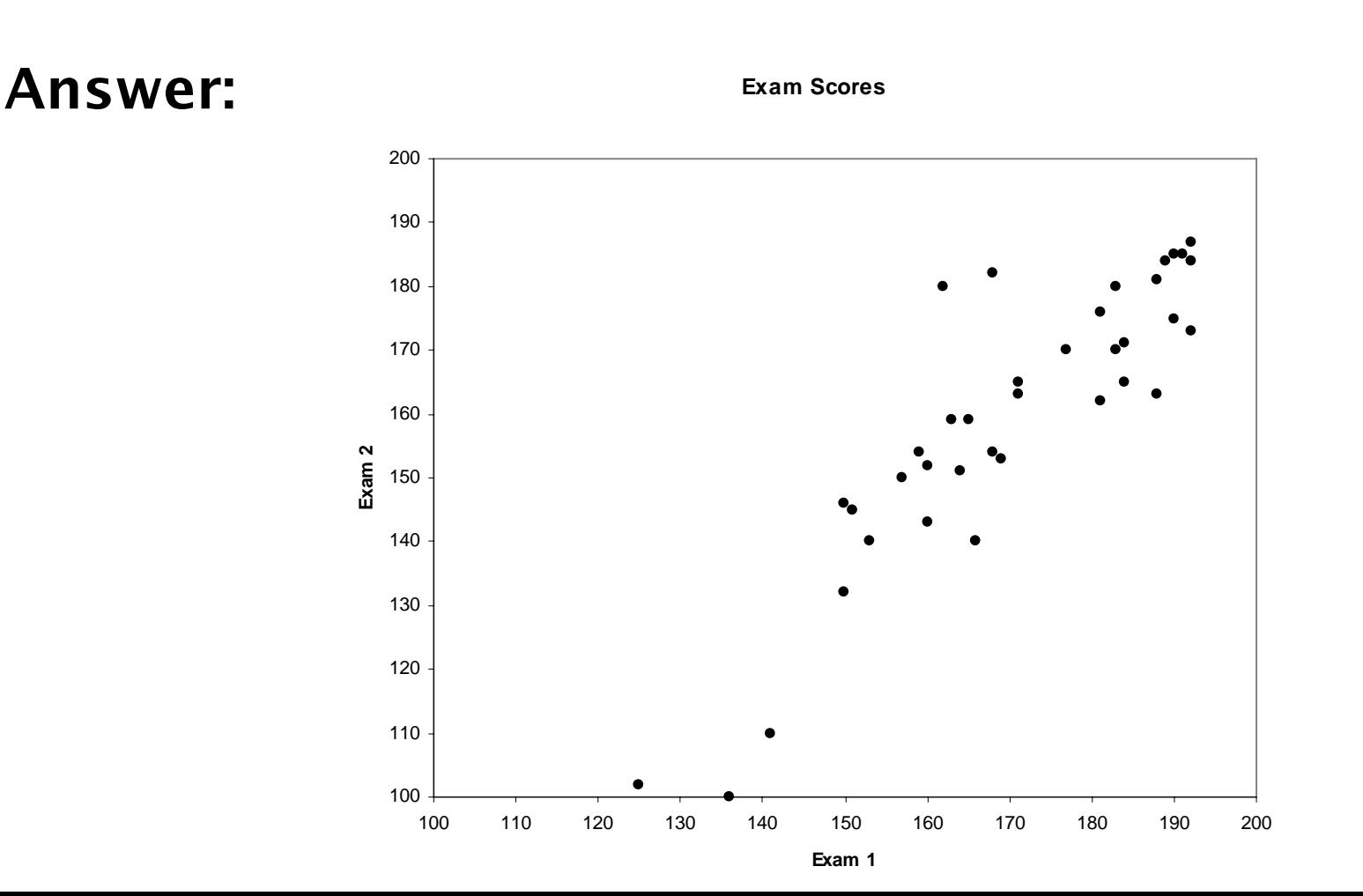

#### In class exercise #18:

- The data www.stats202.com/more\_stats202\_logs.txt
- contains access logs from May 7, 2007 to July 1, 2007. Use "Data" > "PivotTable and PivotChart Report" In Excel to make a table with the counts of

- GET /lecture2=start-chapter-2.ppt HTTP/1.1 and
- GET /lecture2=start-chapter-2.pdf HTTP/1.1
- for each date. Which is more popular?

#### In class exercise #18:

- The data www.stats202.com/more\_stats202\_logs.txt
- contains access logs from May 7, 2007 to July 1, 2007. Use "Data" > "PivotTable and PivotChart Report" In Excel to make a table with the counts of
- GET /lecture2=start-chapter-2.ppt HTTP/1.1 and
- GET /lecture2=start-chapter-2.pdf HTTP/1.1 for each date. Which is more popular?

#### Answer:

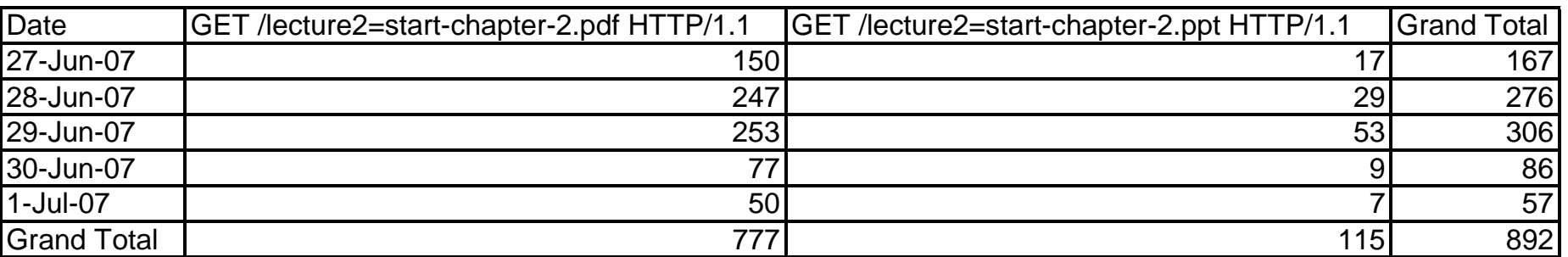

In class exercise #19:

The data www.stats202.com/more\_stats202\_logs.txt contains access logs from May 7, 2007 to July 1, 2007. Use "Data" <sup>&</sup>gt;"PivotTable and PivotChart Report" In Excel to make a table with the counts of the rows for each date in May.

#### In class exercise #19:

The data www.stats202.com/more\_stats202\_logs.txt contains access logs from May 7, 2007 to July 1, 2007. Use "Data" > "PivotTable and PivotChart Report" In Excel to make a table with the counts of the rows for each date in May.

**20**

Answer:

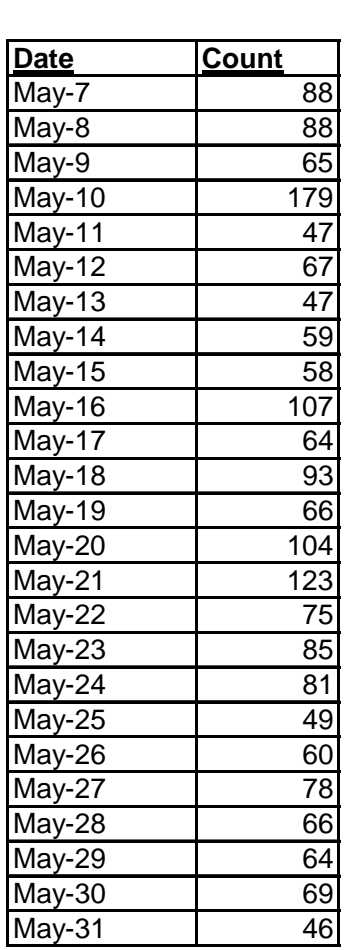

#### In class exercise #20:

Use "Insert" > "Chart" > "Line" In Excel to make a graph on the number of rows versus the date for the previous exercise.

#### In class exercise #20:

Use "Insert" > "Chart" > "Line" In Excel to make a graph on the number of rows versus the date for the previous exercise.

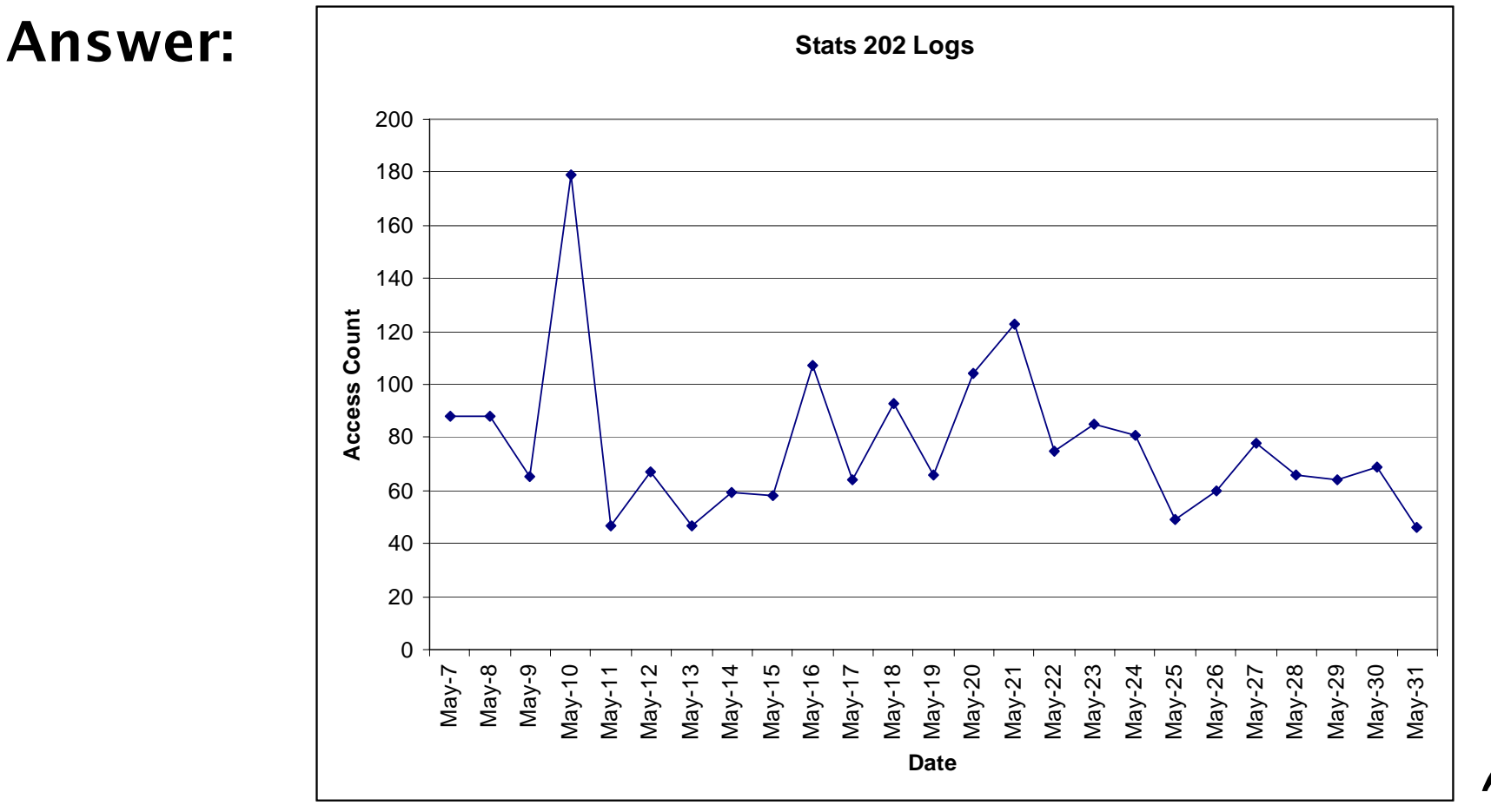

## Using Color in Plots

• In R, the graphing parameter "col" can often be used to specify different colors for points, lines etc.

**• Some advantages of color:** 

- provides a nice way to differentiate
- makes it more interesting to look at

**• Some disadvantages of color:** 

- -Some people are color blind
- -Most printing is in black and white
- -Color can be distracting
- **23** - A poor color scheme can make the graph difficult to read (example: yellow lines in Excel)

### 3-Dimesional Plots

• 3D plots can sometimes be useful

• One example is the 3D scatter plot for plotting 3 attributes (page 119)

**•The function scatterplot3d() makes fairly nice 3D** scatter plots in R

> -this is not in the base package so you need to do: **install.packages("scatterplot3d") library(scatterplot3d)**

**24**• However, it may be better to show the 3<sup>rd</sup> dimension by simply using a 2D plot with different plotting characters (page 119)

## 3-Dimesional Plots

• Never use the  $3^{rd}$  dimension in a manner that conveys no extra information just to make the plot look more impressive

### 3-Dimesional Plots

• Never use the  $3^{rd}$  dimension in a manner that conveys no extra information just to make the plot look more impressive

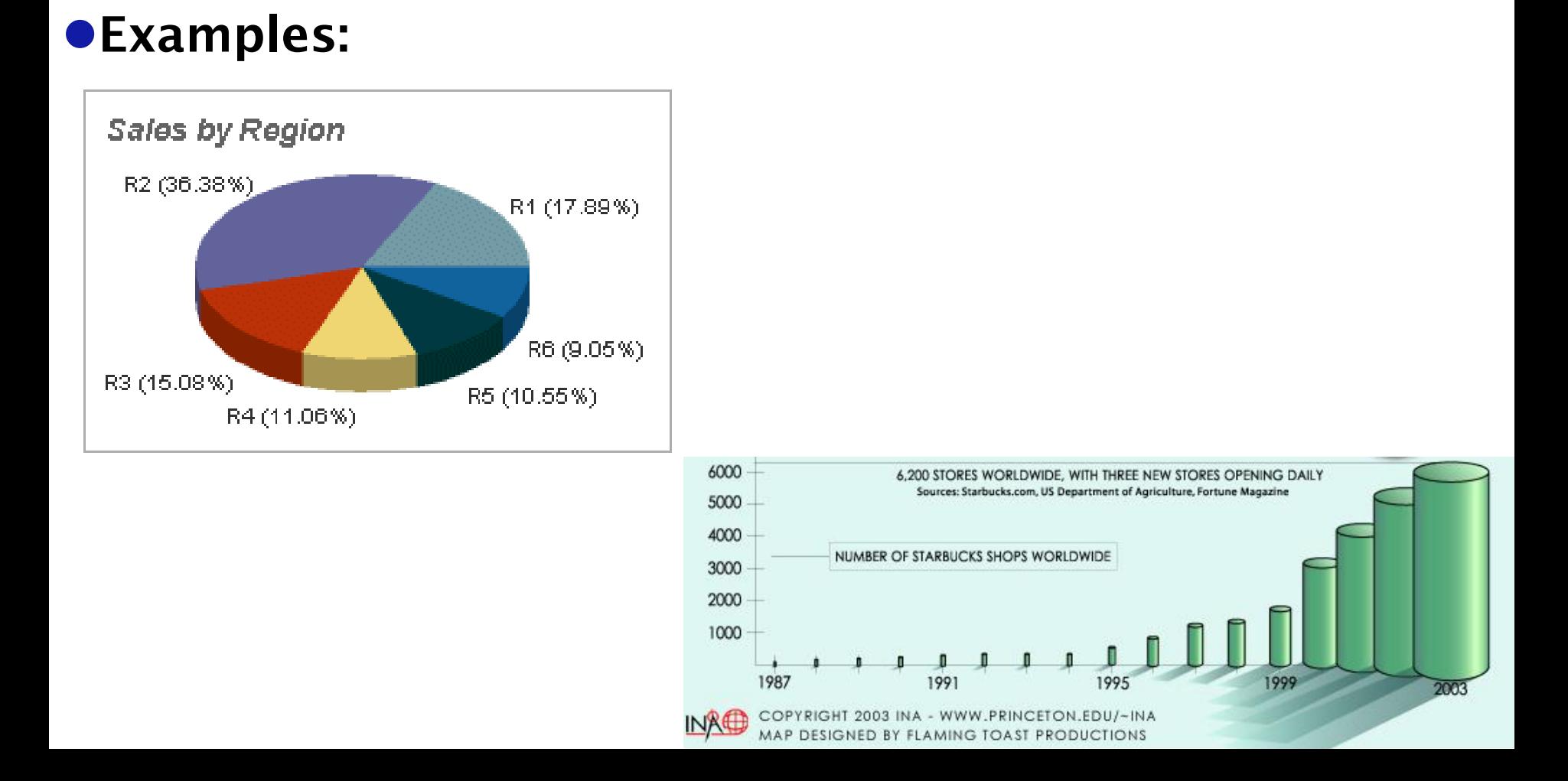

#### In class exercise #21:

**27**

Not only does the 3<sup>rd</sup> dimension fail to provide any information in the previous two examples, but it can also distort the truth. How?

### Do's and Don'ts (Page 130)

- Read the ACCENT Principles
- **Read Tufte's Guidelines**

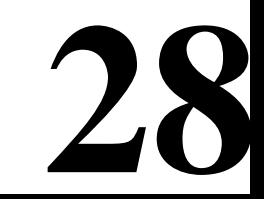

# **Compressing Vertical Axis**

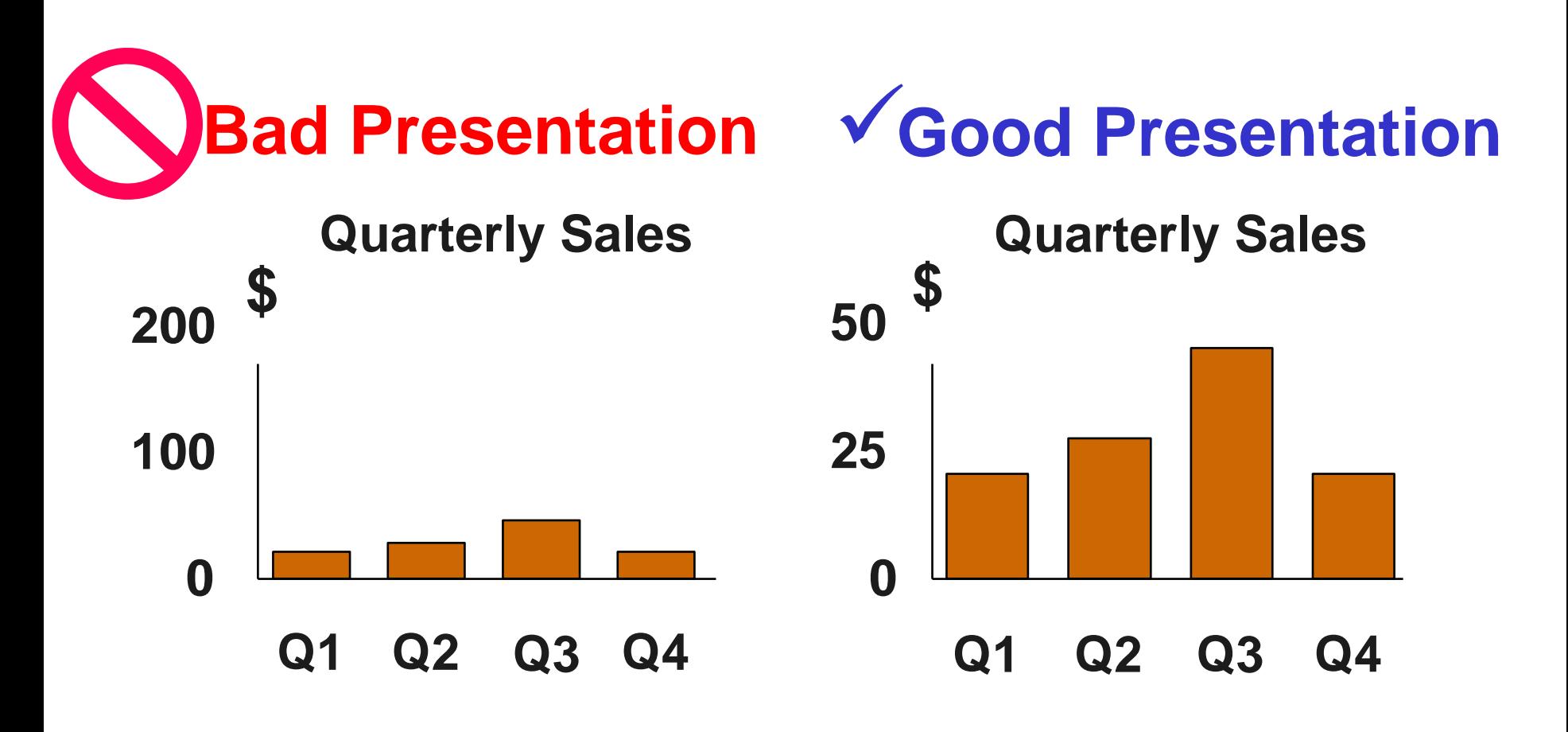

## **No Zero Point On Vertical Axis**

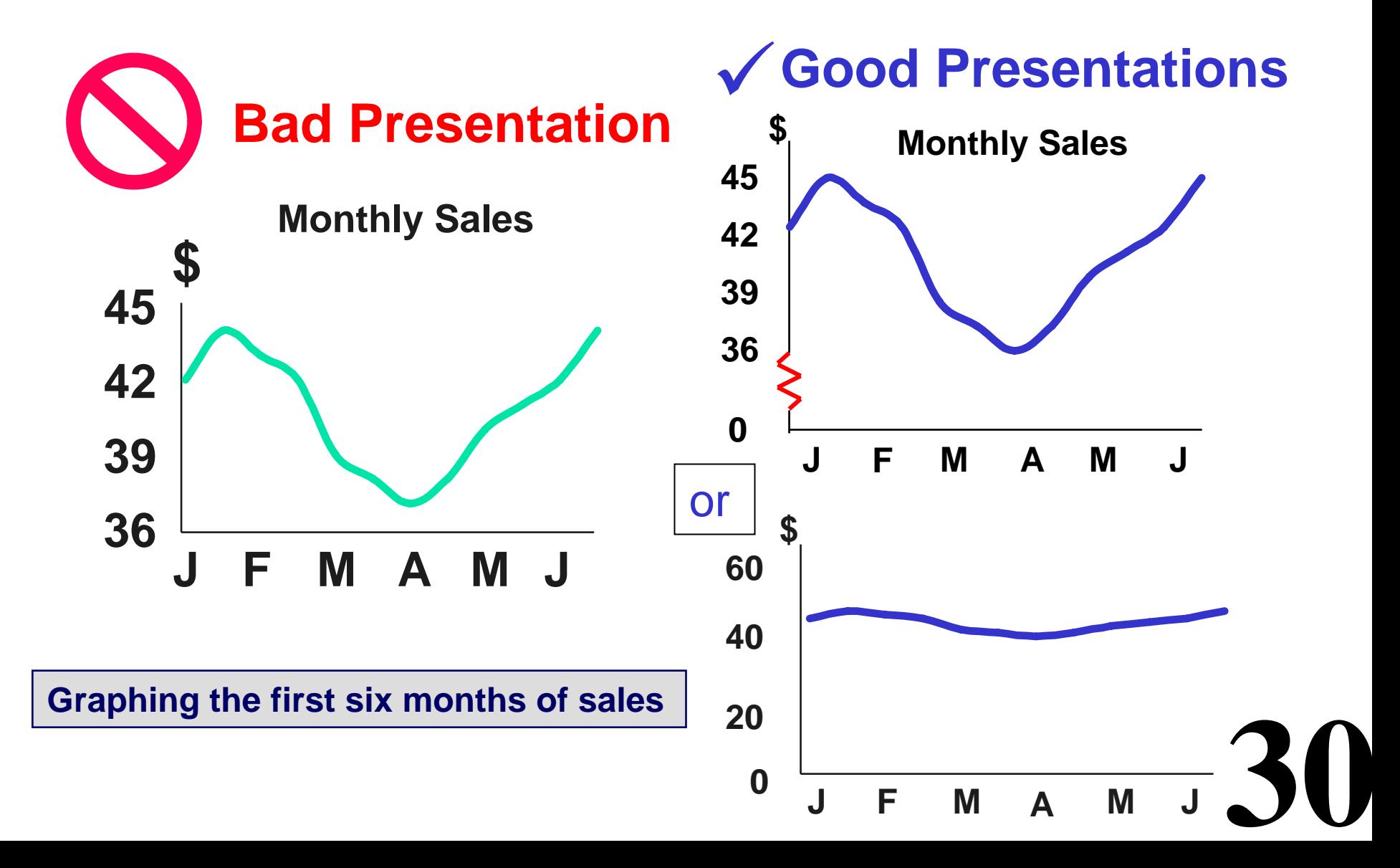

# **No Relative Basis**

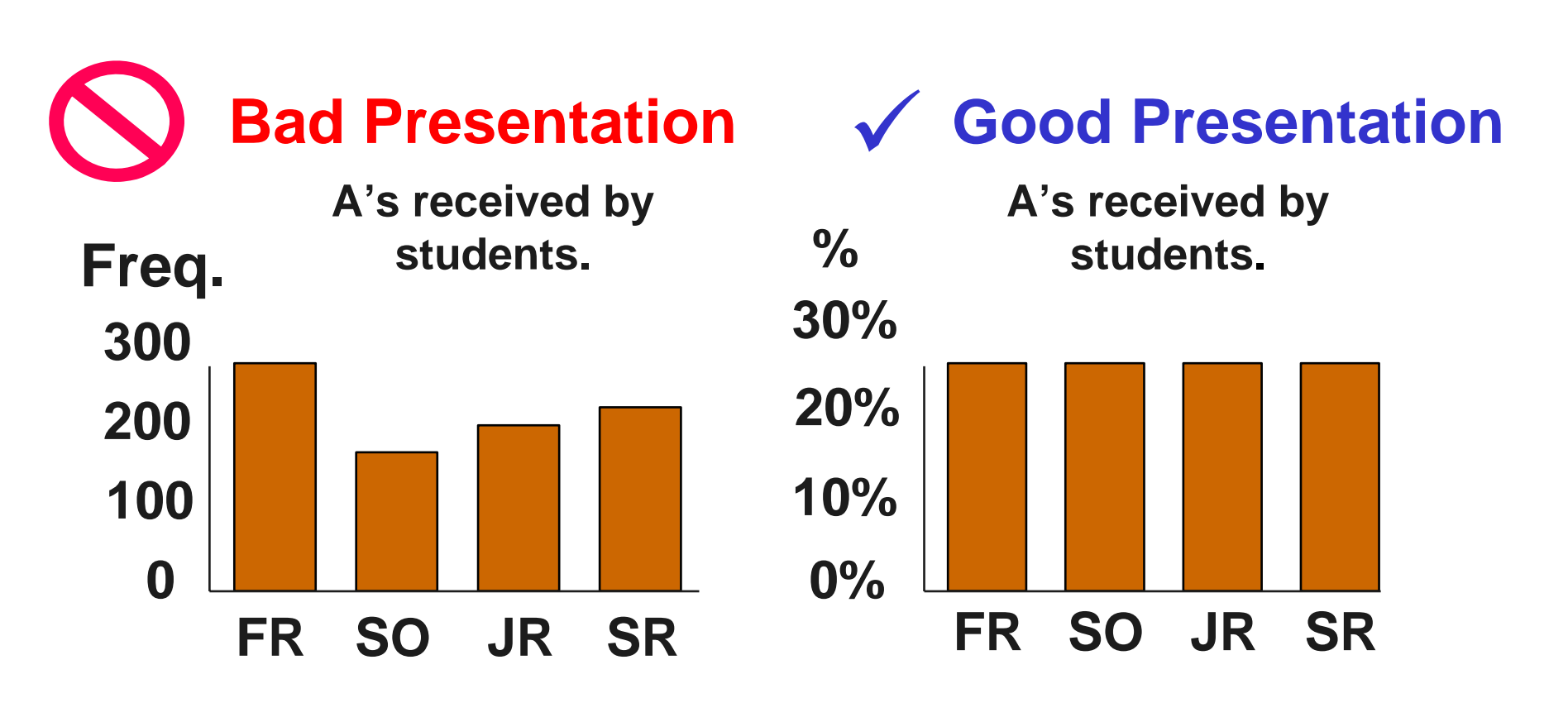

**FR = Freshmen, SO = Sophomore, JR = Junior, SR = Senior**

# **Chart Junk**

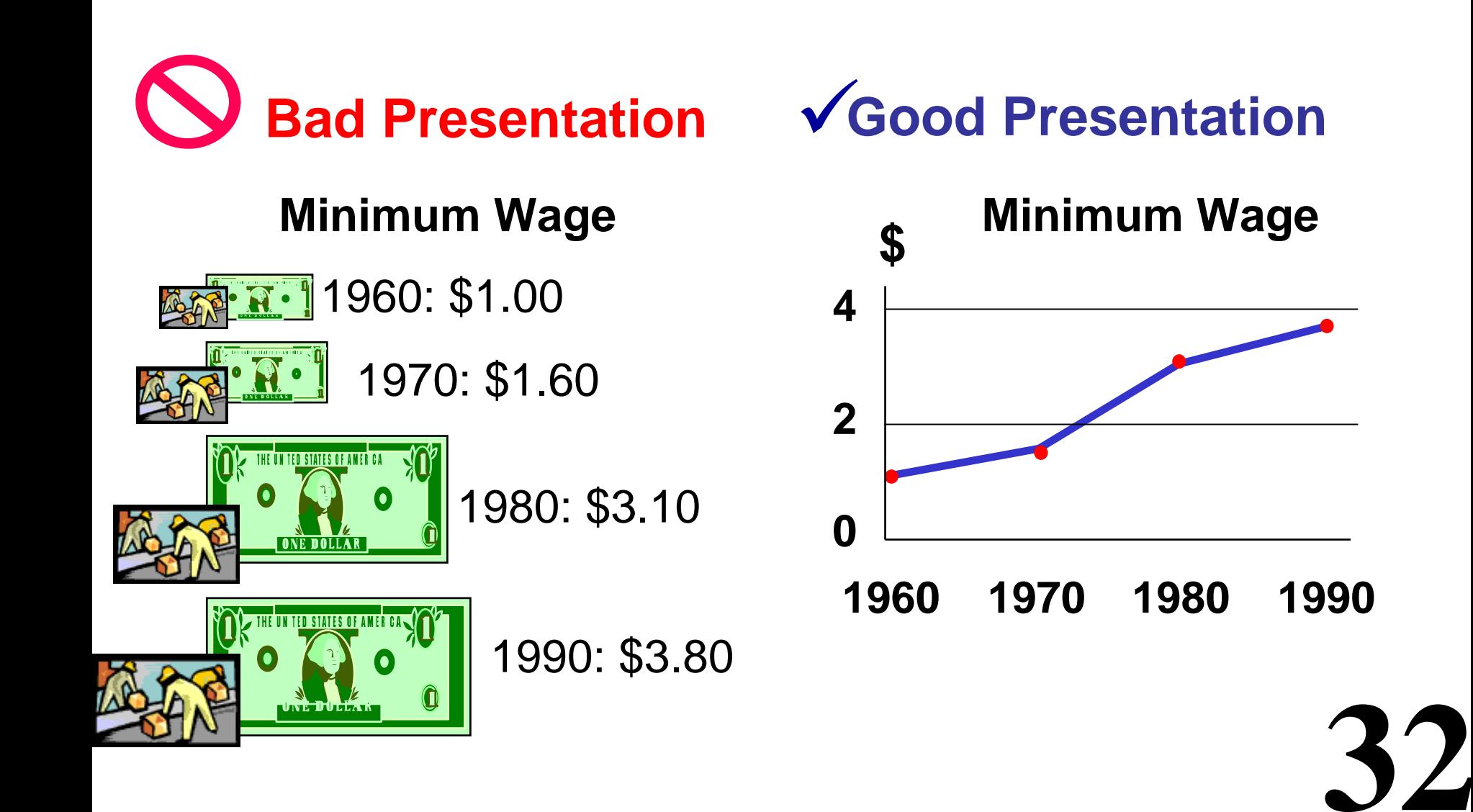

### Final Touches

• Many times plots are difficult to read or unattractive because people do not take the time to learn how to adjust default values for font size, font type, color schemes, margin size, plotting characters, etc.

• In R, the function par() controls a lot of these

• Also in R, the command expression() can produce subscripts and Greek letters in the text -example: **xlab=expression(alpha[1])**

**33** • In Excel, it is often difficult to get exactly what you want, but you can usually improve upon the default values

## Exploring Data

• We can explore data visually (using tables or graphs) or numerically (using summary statistics)

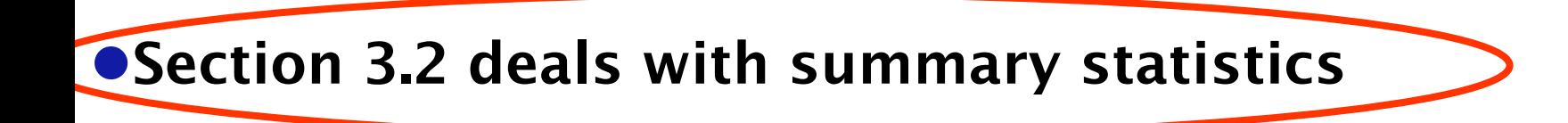

 $\bullet$ Section 3.3 deals with visualization

**•We will begin with visualization** 

• Note that many of the techniques you use to explore data are also useful for presenting data

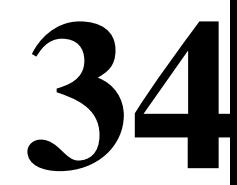

## Summary Statistics (Section 3.2, Page 98):

• You should be familiar with the following elementary summary statistics:

-Measures of Location: Percentiles (page 100) Mean (page 101) Median (page 101)

-Measures of Spread: Range (page 102) Variance (page 103) Standard Deviation (page 103) Interquartile Range (page 103)

-Measures of

Association: Covariance (page 104) Correlation (page 104)

### Measures of Location

- **Terminology: the "mean" is the average**
- $\bullet$  Terminology: the "median" is the 50<sup>th</sup> percentile
- Your book classifies only the mean and median as measures of location but not percentiles
- More commonly, all three are thought of as measures of location and the mean and median are more specifically measures of center
- **36 • Terminology: the 1st, 2nd and 3rd quartiles are the 25th,** 50th and 75th percentiles respectively

### Mean vs. Median

• While both are measures of center, the median is sometimes preferred over the mean because it is more *robust* to *outliers* (=extreme observations) and *skewness*

**•** If the data is *right-skewed*, the mean will be greater than the median

**•** If the data is *left-skewed*, the mean will be smaller than the median

**37 •** If the data is *symmetric*, the mean will be equal to the median

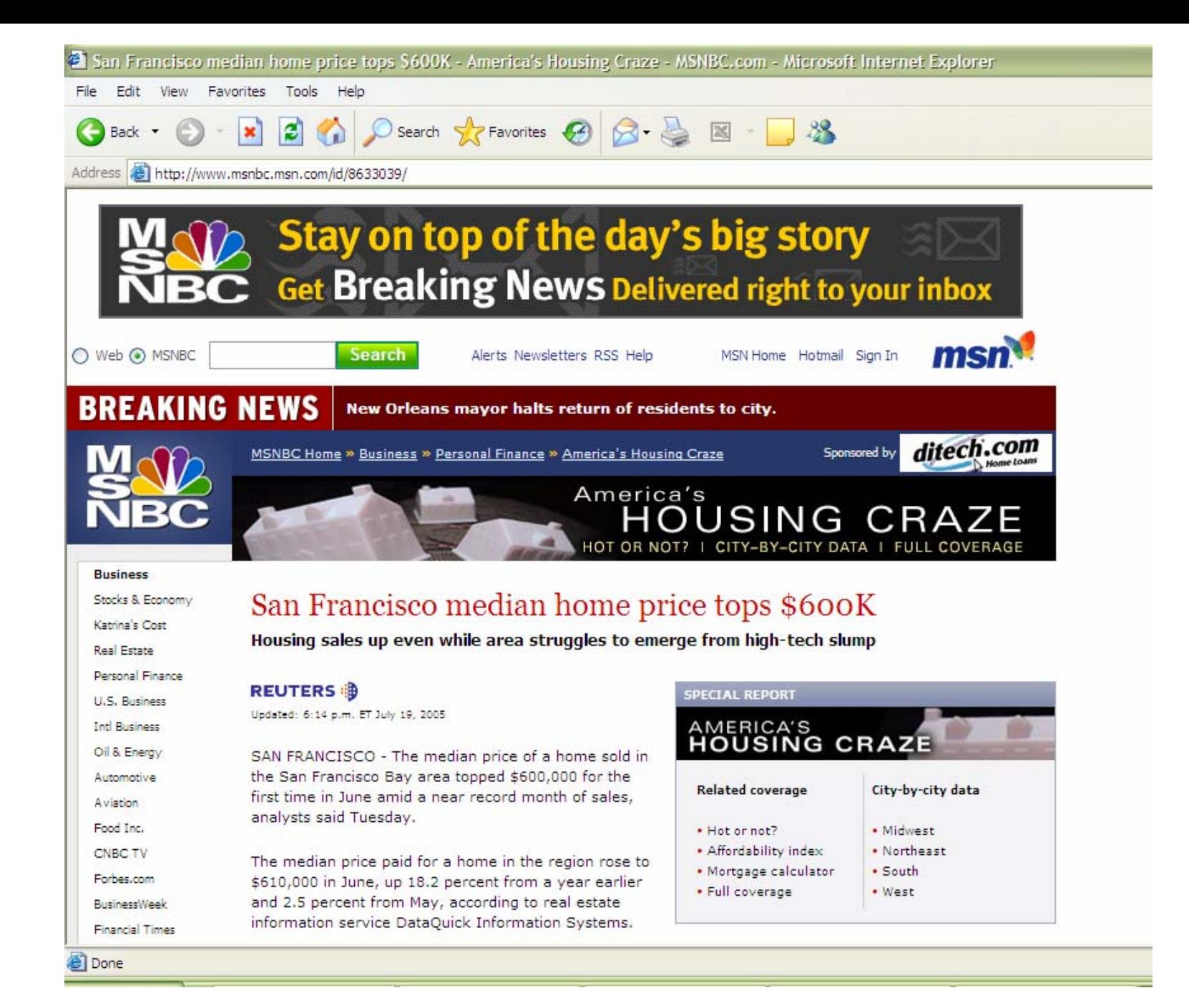

### Measures of Spread:

**• The** *range* is the maximum minus the minimum. This is not robust and is extremely sensitive to outliers.

• The variance is 
$$
\frac{\sum_{i=1}^{n} (X_i - \overline{X})^2}{n-1}
$$

where *n* is the sample size and  $\times$  is the sample mean. This is also not very robust to outliers.

**• The** *standard deviation* is simply the square root of the variance. It is on the scale of the original data. It is roughly the average distance from the mean.

**39 • The** *interquartile range* is the 3<sup>rd</sup> quartile minus the 1<sup>st</sup> quartile. This is quite robust to outliers.

#### In class exercise #22: Compute the standard deviation for this data by hand:

- 2 10 22 43 18
- Confirm that R and Excel give the same values.

## Measures of Association:

**• The** *covariance* between x and y is defined as

$$
\frac{\sum_{i=1}^{n} (X_i - \overline{X})(Y_i - \overline{Y})}{n-1}
$$

where  $\boldsymbol{\times}$  is the mean of **x** and  $\boldsymbol{Y}$  is the mean of **y** and *n* is the sample size. This will be positive if x and y have a positive relationship and negative if they have a negative relationship.

**• The** *correlation* is the covariance divided by the product of the two standard deviations. It will be between -1 and +1 inclusive. It is often denoted *r*. It is sometimes called the coefficient of correlation.

**41**

**• These are both very sensitive to outliers.** 

### Correlation ( *<sup>r</sup>*):

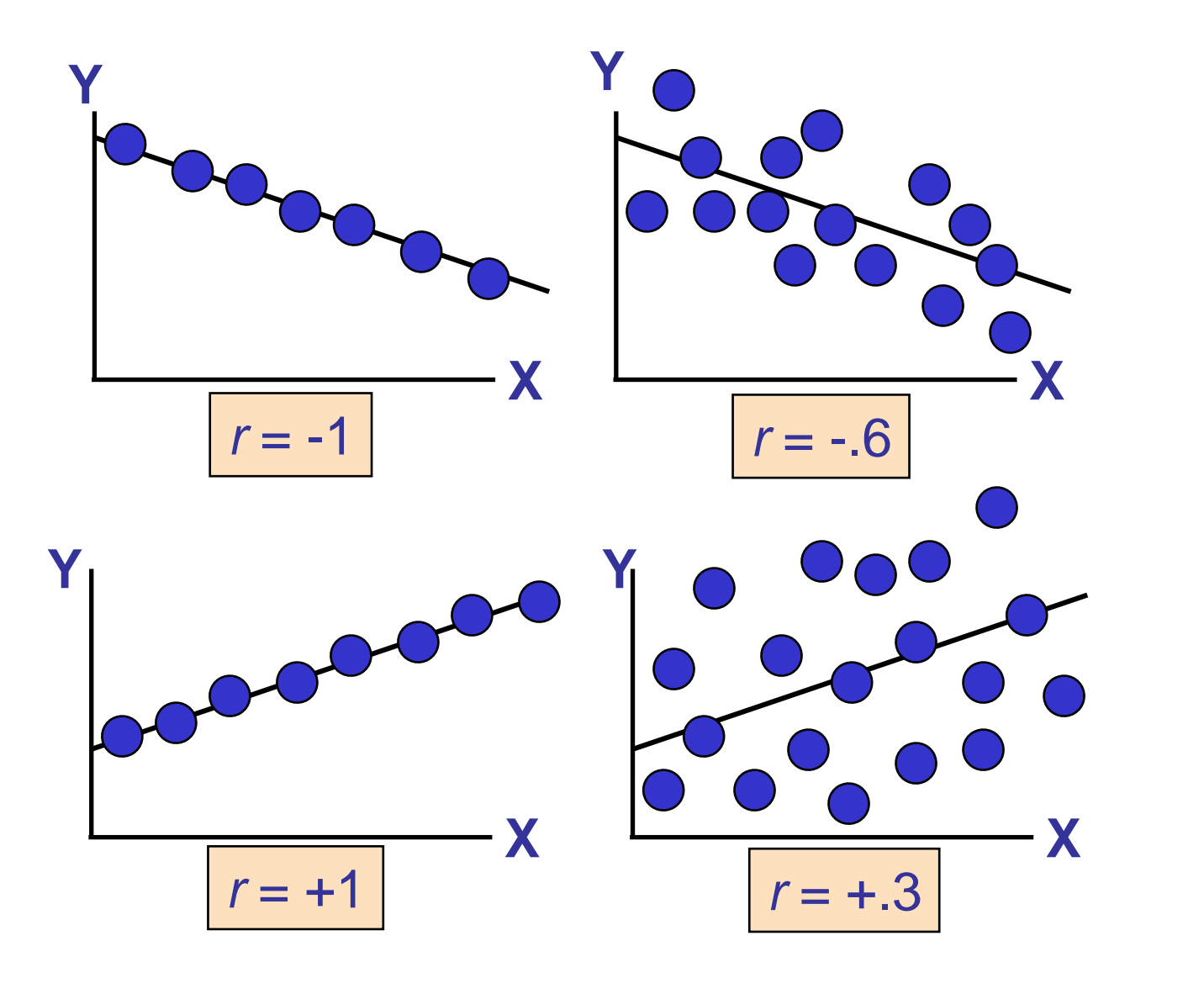

#### In class exercise #23: Match each plot with its correct coefficient of correlation.

Choices: *<sup>r</sup>*=-3.20, *<sup>r</sup>*=-0.98, *<sup>r</sup>*=0.86, *<sup>r</sup>*=0.95, *<sup>r</sup>*=1.20, *<sup>r</sup>*=-0.96, *r*=-0.40

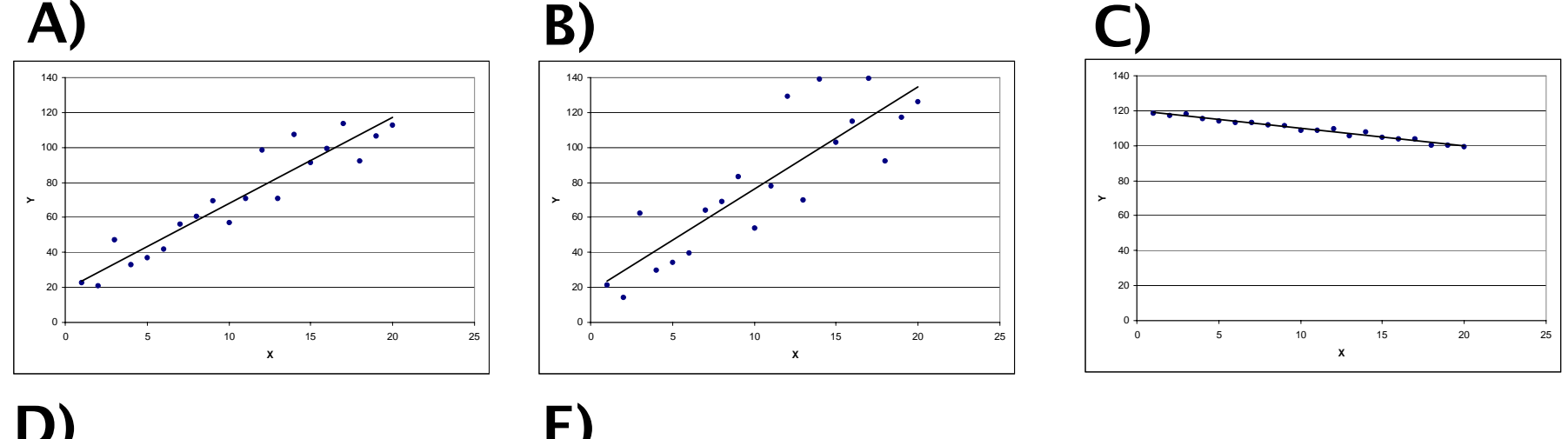

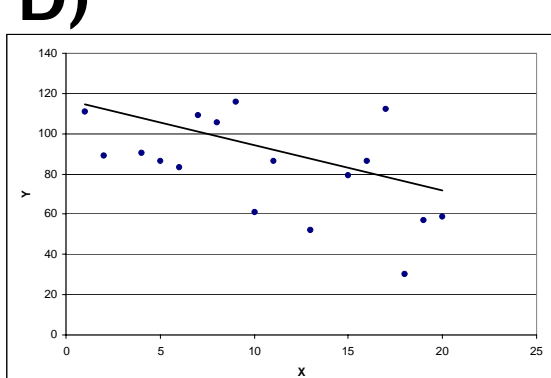

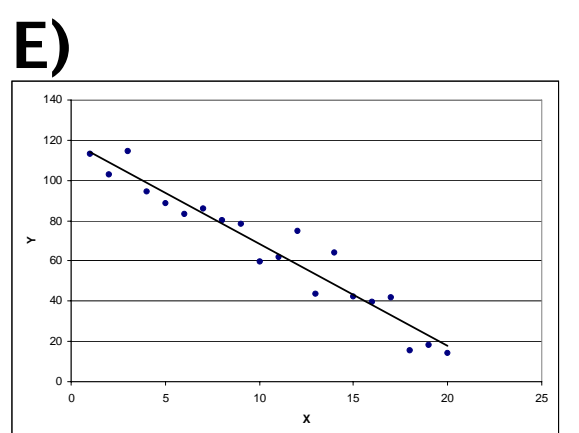

#### In class exercise #24:

Make two vectors of length 1,000,000 in R using runif(1000000) and compute the coefficient of correlation using cor(). Does the resulting value surprise you?

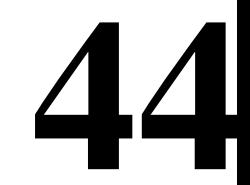

#### In class exercise #25:

What value of *r* would you expect for the two exam scores in www.stats202.com/exams\_and\_names.csv which are plotted below. Compute the value to check your intuition.

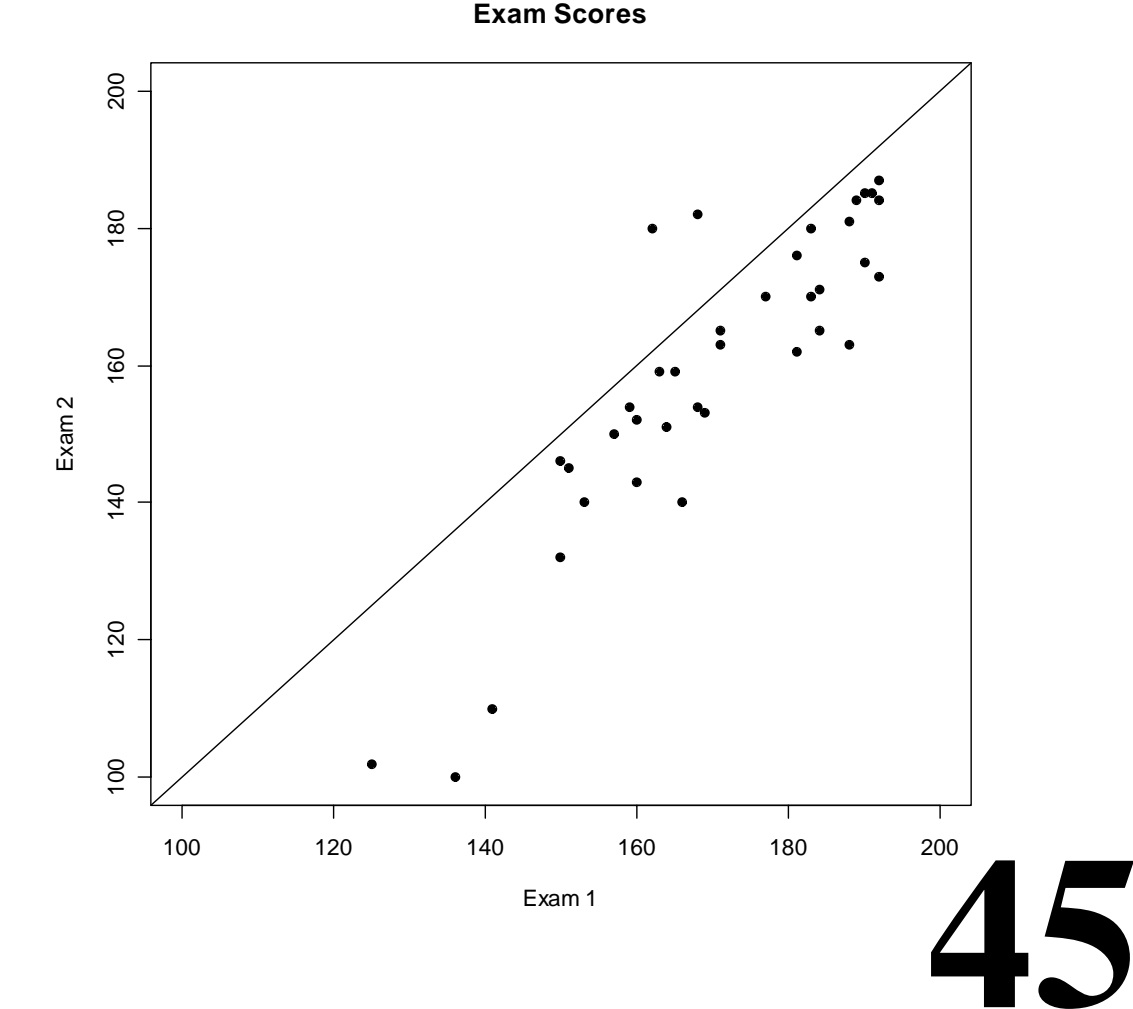